### *ASU Lidar Matlab Users Guide*

## **1) Introduction**

This document contains information about the Matlab scripts used by Arizona State University's Lidar team to manipulate data acquired in the Terrain Induced Rotor Experiment experiment in Independence, CA. The ASU Lidar acquired data from March 1<sup>st</sup> to April 29<sup>th</sup>. These data sets are stored in the CTI data format, but can be manipulated by using the Matlab code included with the ASU Data submission. The ASU lidar was situated on Mazourka Canyon rd, approximately 1.5km from highway 395. The lidar was continuously operational with the exception of March 4 and March 22 through 23 due to repairs.

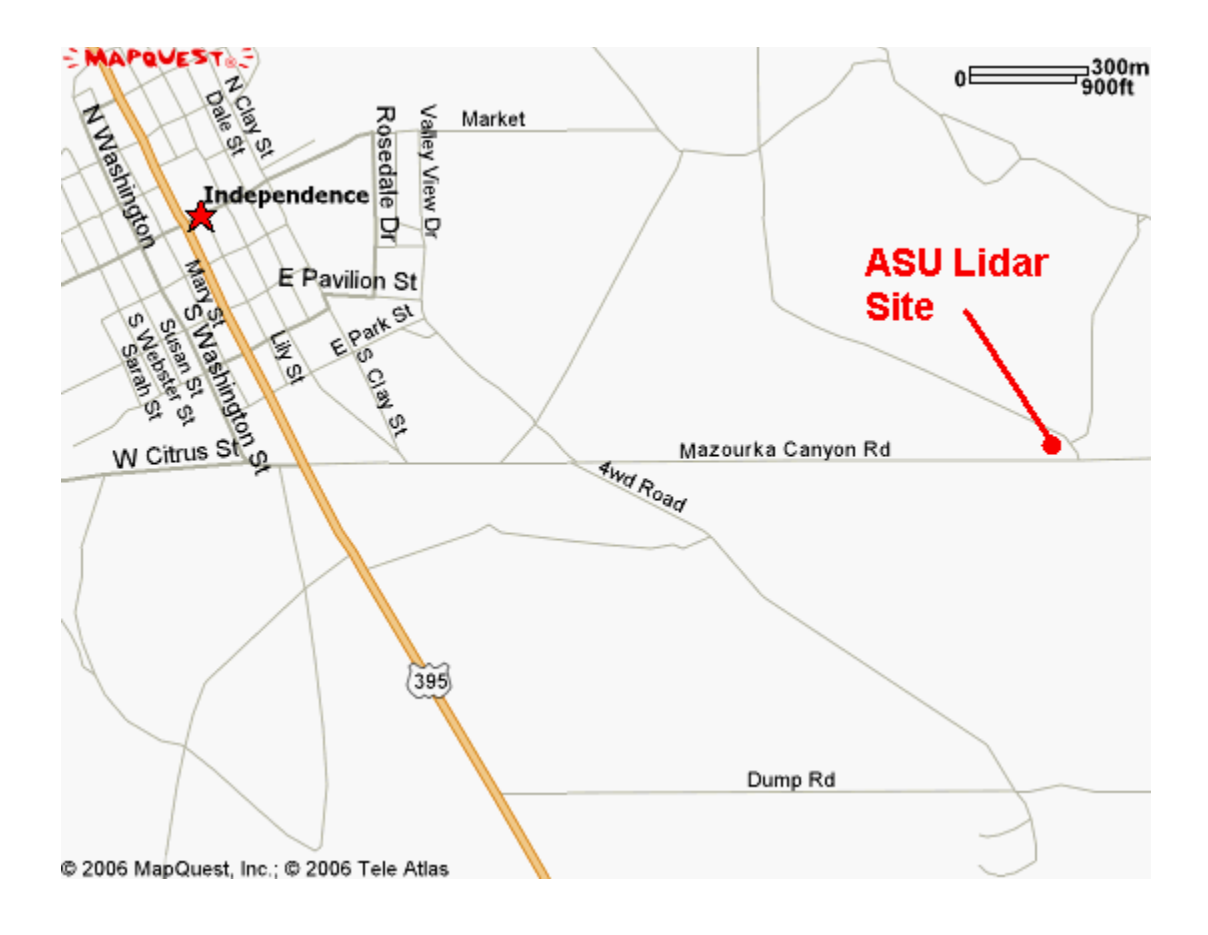

# **2) Matlab Files**

There are 16 files that are required to use the ASU Matlab method for manipulating the data. The files required are:

- asu lidar
- characteristics
- CTImake\_sweep\_ASU
- CTIplot\_sweep\_ASU
- File Cleaner ASU
- RecoveryOp
- VME Extract Products ASU
- VME\_GetLOSRanges
- VME\_GetStartPos
- VME ParseTxt
- VME\_Read\_DSPResSpecial
- VME Read FloatArr
- VME Read Rec
- VME\_Read\_RecHeader
- VME Read RecSpecial
- VME Read TextHeader

These files must be installed in the same directory to function. Please confirm that you have all 16 files installed before attempting to extract the data.

#### *2.1) File Descriptions*

asu\_lidar.m

This file is the main Matlab script that calls all other scripts necessary to process the data. From this script, the user can navigate through a directory structure to select a desired file for processing. This script then calls all necessary function scripts to read the data into a directory structure (detailed in Section 3 of this document) and convert it from the CTI data format. When reading is complete or the maximum number of records (see Section 4 of this document) is reached, the script gives the option of filtering the data in Matlab memory with a function script. Finally, the option to plot one of more sweeps using another function script is given. *IMPORTANT NOTE: Every execution of this file clears the data structure! All previous data will be lost upon execution of* **asu\_lidar.m** *for a new data file!!!*

#### • Characteristics.m

Each PRD file contains multiple sweeps by the Lidar scanner over the period of the data file. This function separates the characteristics for the sweeps into a more easily used format. The separation is transparent to the user and appears in the final data structure. See Section 3 of this document for details of the structure.

CTImake\_sweep\_ASU.m

This function parses the beam data by angle and links the beam data into individual sweeps based on the angular motion of the previous sweep and the angle of the current sweep. This function is transparent during execution.

CTIplot\_sweep\_ASU.m

Once the data is stored in Matlab's memory and the filtering option is complete, this function allows the user to plot sweeps. The function is called if the user selects to plot a sweep while in asu\_lidar.m.

• File\_Cleaner\_ASU.m

This function will filter the data based on CFAR, Maximum or Minimum velocity, and SNR level. It is called if the user selects to filter the data while in asu lidar.m. For information on setting the filter values, see Section 4 of this document.

• RecoveryOp.m

This function was written to correct an occasional glitch in Lidar data from the Salt Lake City experiment.

VME\_Extract\_Products\_ASU.m

Once a data file has been selected, this function parses the data, converts it from CTI format, and stores it into the directory structure described in Section 3 of this document. This function is transparent to the user. All of the following functions are called from this script.

- VME\_GetLOSRanges.m
- VME GetStartPos.m
- VME ParseTxt.m
- VME\_Read\_DSPResSpecial.m
- VME Read FloatArr.m
- VME\_Read\_Rec.m
- VME Read RecHeader.m
- VME\_Read\_RecSpecial.m
- VME Read TextHeader.m

The data structures employed by these files are multi-tiered arrays. Elements within one array of data can be another array or a single value. This is useful for Lidar data because it is then possible to create an array to hold the data, while having elements in that array be separate arrays linking data from individual sweeps together and separating them within the structure.

When a file is read into memory, cleaned, and a sweep plotted, these structures are placed into Matlab's memory.

- BeamAZ The azimuthal angles of the individual beams. Arranged as (# of sweeps,  $#$  of beams per sweep)
- BeamDeltaAZ Changes in azimuthal angles between the beams. Arranged as (# of sweeps,  $#$  of beams per sweep)
- BeamDeltaEL Changes in elevation angles between the beams. Arranged as (# of sweeps,  $#$  of beams per sweep)
- BeamDeltaT Changes in time between the beams (seconds). Arranged as (# of sweeps , # of beams per sweep)
- BeamEL Elevation angles of the beams. Arranged as  $(\# \text{ of sweeps}, \#$ of beams per sweep)
- BeamTimes Time Stamps of the beams (in seconds). Used to calculate BeamDeltaT
- Data Main Data Structure that contains the data for each beam that was processed
	- $O$  Data $\{1,1\}$  File Name
	- o Data{2,1}.RecordNum(1,Beam#)- The number of the beam
	- o Data{2,1}.Hour(1,Beam#) Hour of time stamp of the beam
	- o Data{2,1}.Minute(1,Beam#) Minute of time stamp of the beam
	- o Data{2,1}.Sec(1,Beam#) Second of the time stamp of the beam

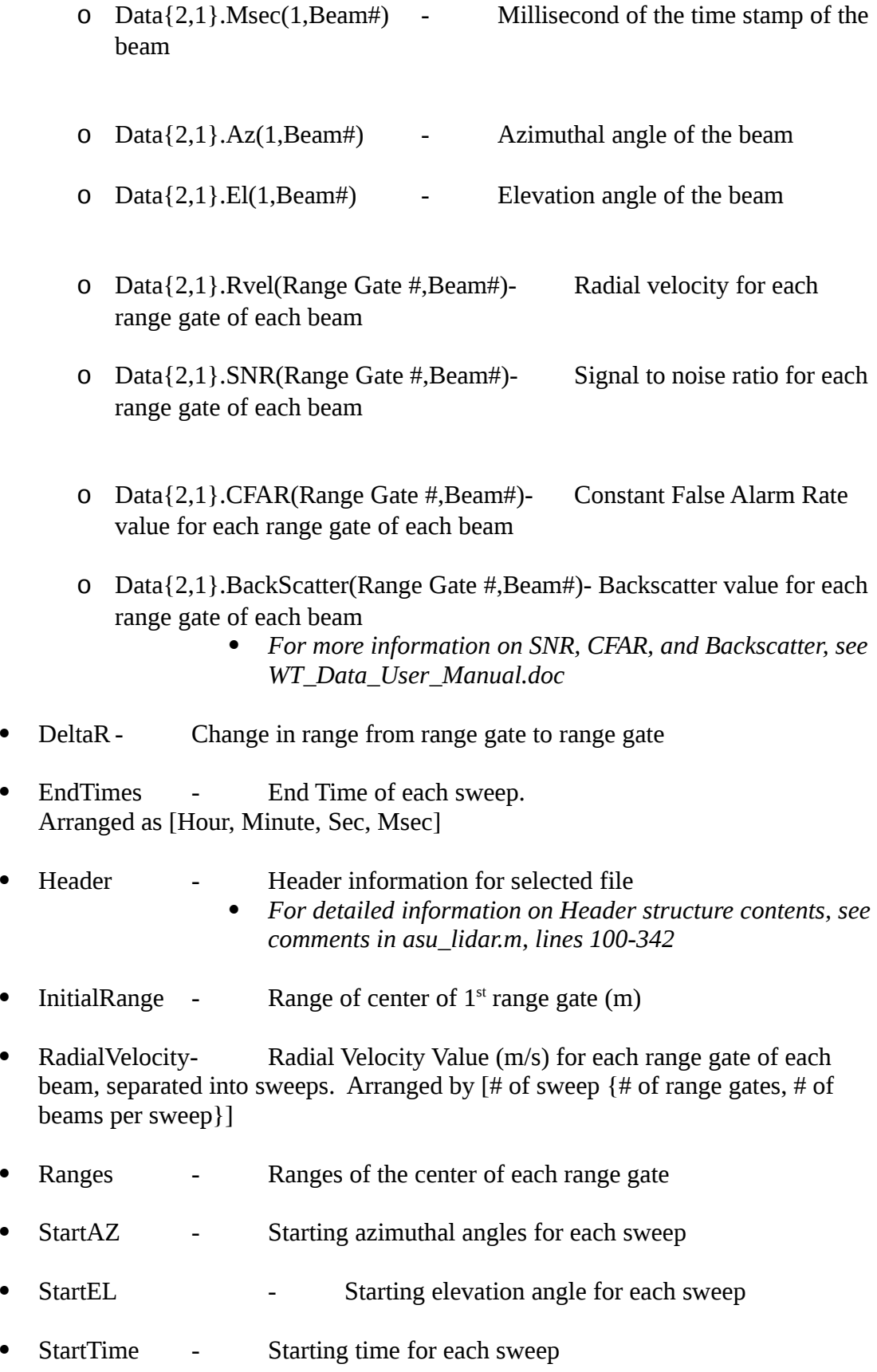

- SweepArray Internal storage variable
- SweepBeams Links individual beams to sweeps. Arranged as {# of sweeps , # of beams per sweep}
- SweepSize The number of beams in each sweep
- SweepTime Time of each sweep, from start of current sweep to current beam
- bad\_beam\_id Internal Variable, used in CTIplot\_sweep.m
- sweep Array that characterizes sweeps.

Arranged as sweep{1, sweep #, *X*} Where:

- $X = 1 \rightarrow$  Sweep #
- $X = 2 File Name$
- $X = 3 5$ weep Type
- $X = 4$  –> Constant Angle of the sweep (elevation for PPI, Azimuth for RHI)
- $\blacksquare$  *X* = 5 -> Beam numbers that make up this sweep

## **4) Options**

There are several options built into the Matlab files that can affect the processing of the Lidar data.

- 1) MaxMem & MaxRecs
	- These options can be found in lines  $47 < 48$  of asu lidar.m. They limit the maximum number of records (beams) that will be processed into Matlab's memory and the maximum amount of memory that can be devoted to the data structure. Adjust these as necessary to match your systems performance. Large numbers of beams cause the system to slow as the amount of memory occupied increases.
- 2) Filtering Options
	- In File\_Cleaner\_ASU, there are options to set the level of filtering. Lines 16-18 will allow the user to adjust the Maximum Velocity, Minimum Velocity, and Minimum SNR cutoff values. When the user selects to filter the data, range gates with velocity values greater than the Max\_Velocity value, less than the Min\_Velocity value, or SNR levels below the SNR\_cutoff value will be set to a value of "NaN" and not considered in the plotting functions. Adjusting these values will adjust the level of filtering performed.
- 3) Plot Color Values
	- The ends of the color spectrum used when plotting sweeps can be easily adjusted in line 195 of CTIplot\_sweep.m. By adjusting the number values in the command " $caxis([-20 20])$ ", the end points of the color scale can be set to a user-selected value.

In Matlab, set the Current Work Directory to the directory in which the files are installed. For example, *C:\LIDAR\TREX\matlab files*. Run the script *asu\_lidar.m* by typing asu lidar into the Matlab command window. The Command Window should display output similar to this:

------------------------------------------------------- (1) . (directory) (2) .. (directory) (19) old (directory) ------------------------------------------------------- Enter number to choose:

(2) will move up a directory. Use the number options onscreen to navigate to the directory where the ASU Lidar data is stored. Directories are noted in the on-screen prompts with (directory) after the directory name. Only files with the extension ".prd" will be recognized while navigating.

Once in the proper directory, a list of ".prd" files will be displayed. Select the desired file by entering the number (##) corresponding to that file.

-------------------------------------------------------- (1) . (directory)<br>(2) .. (directory) (directory) (3) 20030707\_125837\_base.prd (4) 20030707\_132837\_base.prd  $(5)$  20030707 134831 base.prd (6) 20030707\_135333\_base.prd  $(7)$  20030707\_135837\_base.prd (8) 20030707\_142837\_base.prd (9) 20030707\_144832\_base.prd (10) 20030707\_145333\_base.prd (11) 20030707\_145837\_base.prd (12) 20030707\_152837\_base.prd (13) 20030707\_154831\_base.prd (14) 20030707\_155333\_base.prd (15) 20030707\_155837\_base.prd (16) 20030707\_162837\_base.prd (17) 20030707\_164831\_base.prd  $(18)$  20030707 165333 base.prd (19) 20030707\_165838\_base.prd (20) 20030707\_172838\_base.prd (21) 20030707\_174834\_base.prd (22) 20030707\_181834\_base.prd (23) 20030707\_184834\_base.prd (24) 20030707\_191834\_base.prd (25) 20030707\_194834\_base.prd (26) 20030707\_201834\_base.prd (27) 20030707\_204834\_base.prd

(28) 20030707\_211834\_base.prd (29) 20030707\_214834\_base.prd -------------------------------------------------------- Enter number to choose: 3

Once the desired file is selected, a confirmation prompt will appear. Enter the appropriate response.

Process the file "20030707\_125837\_base.prd"? (y/n, q to quit): y

The Command Window will display a progress report.

Process the file "20030707\_125837\_base.prd"? (y/n, q to quit): y -------------------------------------------------------- Extracting Data... .........................250 .........................250 .........................250 .........................250 .........................250 .........................250 ................

When the end of the file is reached, the Command Window will display a list of sweeps.

-------------------------------------------------------- Parsing data into sweeps PPI sweep....1-8...file#1 RHI sweep....9-64...file#1 PPI sweep....65-70...file#1 RHI sweep....71-126...file#1 PPI sweep....127-132...file#1 RHI sweep....133-188...file#1 PPI sweep....189-194...file#1

If the command window shows the following above the list of sweeps, you will need to adjust the MaxRecs as described in Section 4 of this document to process the entire data file.

.........................250 Maximum number of records have been acquired Extract Done, Total Number of Records was 5000 --------------------------------------------------------

After parsing the data into sweeps, the Command Window will display a prompt for the filtering of the data. If filtering is desired, see Section 4 to adjust the filtering values. Enter the desired input.

RHI sweep....4901-4957...file#1 PPI sweep....4958-4972...file#1 RHI sweep....4973-5000...file#1 -------------------------------------------------------- Filter the Data? (y/n): y

A progress report will be displayed.

RHI sweep....4973-5000...file#1 -------------------------------------------------------- Filter the Data? (y/n): y Filtering.........................................

When the filtering is complete, the prompt to plot a sweep will be displayed. Enter the desired input.

Filtering.................................... -------------------------------------------------------- Plot a sweep? (y/n): y

Select the number of the sweep you would like to plot.

```
------------------------------------------------------------------------
Which sweep # do you want to plot?...1, 2, 3...
8
------------------------------------------------------------------------
```
A new Figure window should pop up containing the plot of the selected sweep.

![](_page_12_Figure_0.jpeg)

The command window will display the plot prompt again. Select the appropriate option. Selecting "n" will end the script *asu\_lidar.m*'s execution. If you would like to plot more sweeps, run the script CTIplot\_sweep\_ASU.m.